# Submitting the HUD CoC APR

NCCEH Data Center June 2017

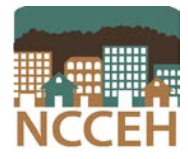

North Carolina Coalition to End Homelessness

securing resources encouraging public dialogue advocating for public policy change

## How to submit the HUD CoC APR - Overview

#### **Part 1**

Run the APR in NC HMIS. Review the report for data quality issues and make corrections as needed.

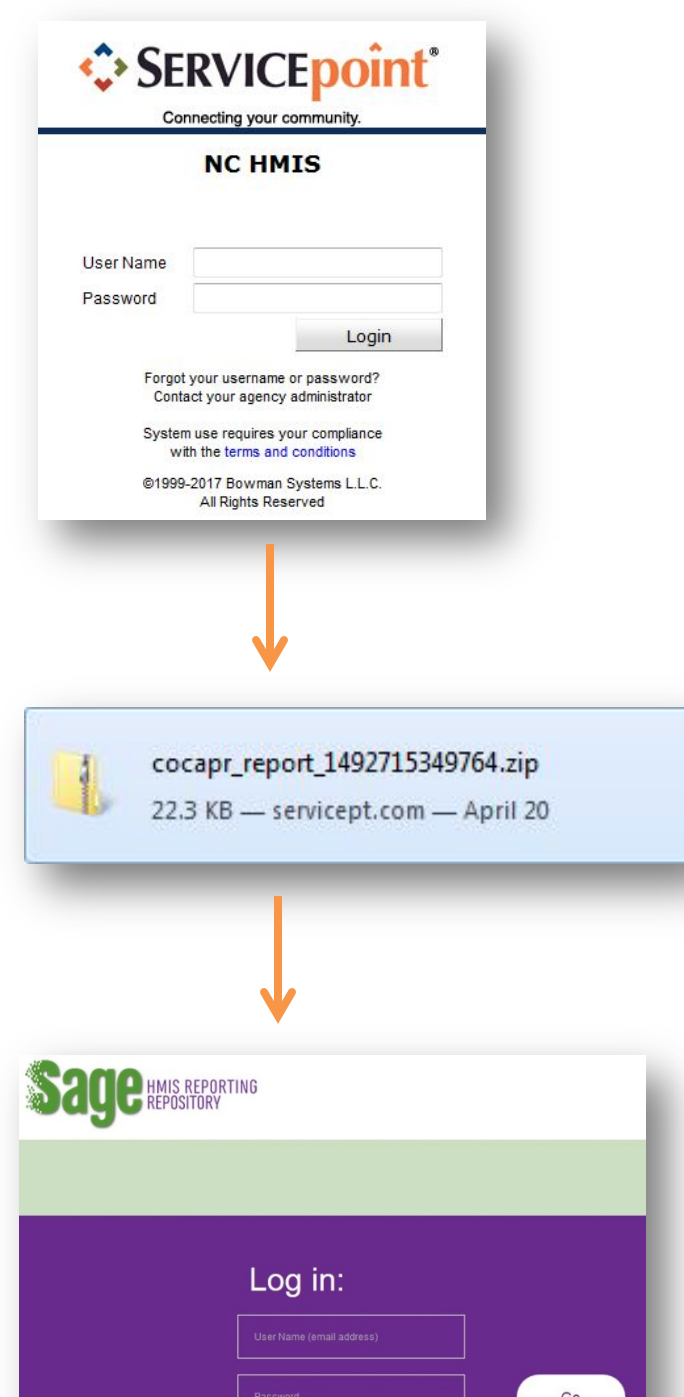

Forgot my password

#### **Part 2**

Download the APR to your computer. Please note that the download is a CSV file.

#### **Part 3**

Upload the APR (CSV file) to Sage. Review and resolve errors. With CoC approval, submit the APR in Sage.

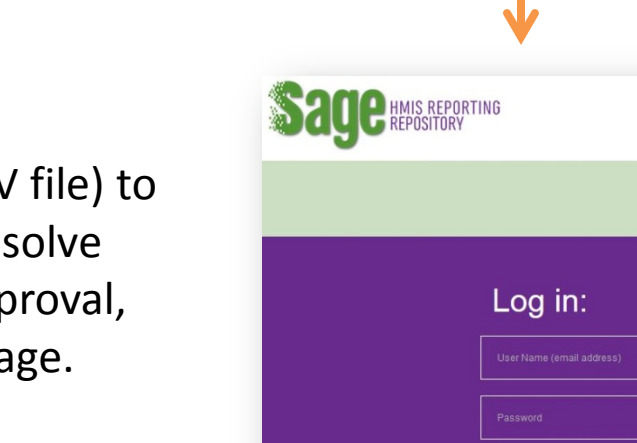

This guide provides instruction on how to complete Part 1 and Part 2 of the HUD CoC APR submission process.

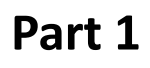

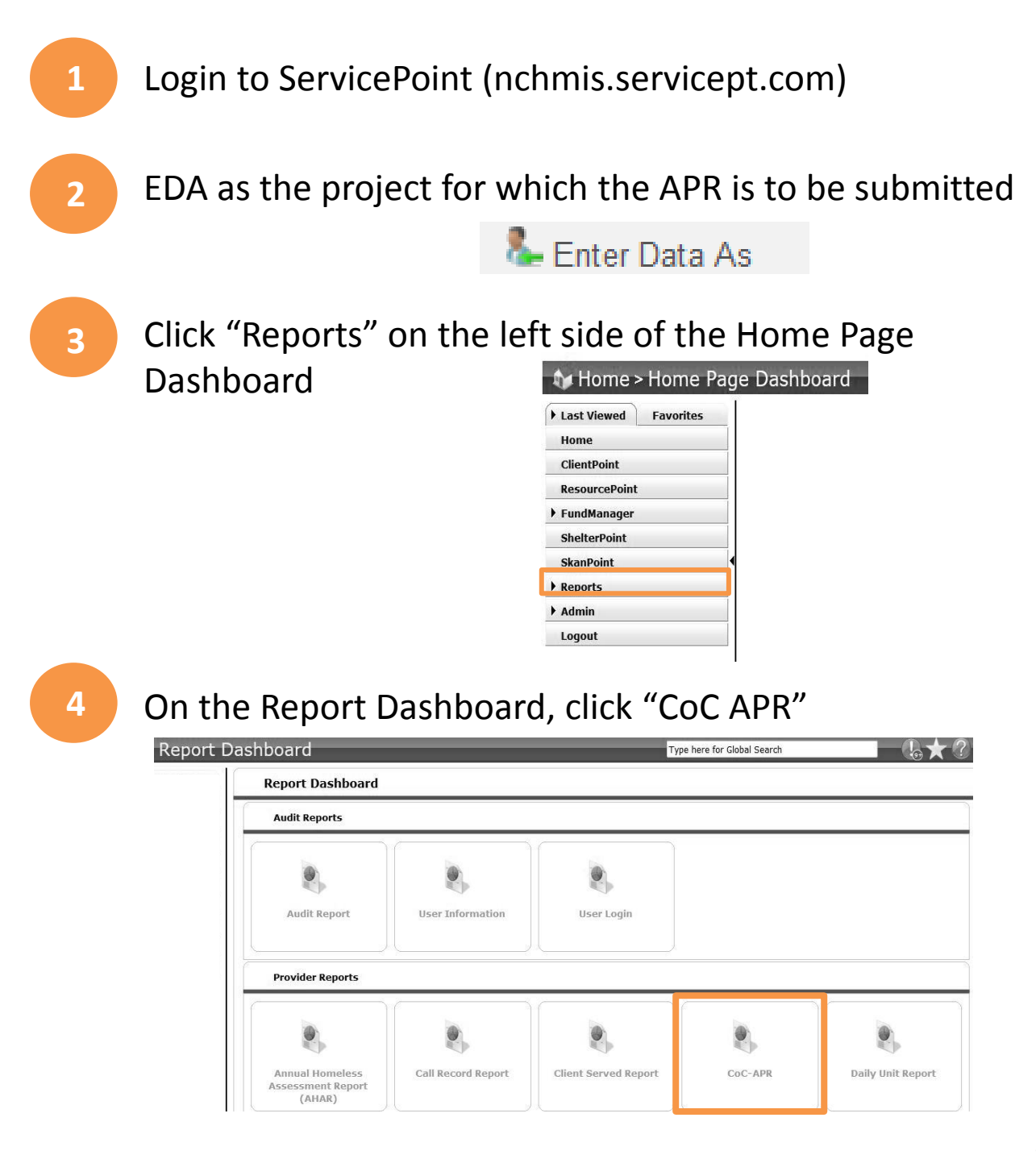

![](_page_3_Picture_83.jpeg)

![](_page_3_Picture_84.jpeg)

**6** Click the "Build Report" button

**Build Report** 

**7** Review the APR report for data quality (missing data, inaccurate data, etc.). If missing or correct data can be located in client files, please enter it into HMIS. Re-run the APR report when changes to client data are complete.

### **Part 2**

**8** Click the "Download" **button** to get the CSV file. You will upload this CSV file to Sage.

#### **Part 3**

Please see additional HUD resources for Sage below.

*Sage* **[CoC APR Guidebook](https://www.hudexchange.info/resource/5315/sage-coc-apr-guidebook-for-coc-grant-funded-programs/?utm_source=HUD+Exchange+Mailing+List&utm_campaign=1c832d9dbf-CoC+APR+Resources+and+Reminders+-+4/25/17&utm_medium=email&utm_term=0_f32b935a5f-1c832d9dbf-18677309)**: For information about HUD's CoC APR reporting requirements, users should refer to the CoC APR Guidebook. HUD has revised the guidebook to include all APR types in a single document, so recipients will have one source of information for all APRs (CoC Full APR, HMIS APR, CoC Planning Grant APR, and the SRO APR).

*Sage* **[CoC APR Templates](https://www.hudexchange.info/resource/5302/coc-apr-sage-hmis-reporting-repository-templates/?utm_source=HUD+Exchange+Mailing+List&utm_campaign=1c832d9dbf-CoC+APR+Resources+and+Reminders+-+4/25/17&utm_medium=email&utm_term=0_f32b935a5f-1c832d9dbf-18677309)**: HUD has published the CoC APR templates for the various types of APRs that recipients must submit.

**[Create an Account in](https://www.hudexchange.info/trainings/courses/sage-training-video-how-to-create-an-account/?utm_source=HUD+Exchange+Mailing+List&utm_campaign=1c832d9dbf-CoC+APR+Resources+and+Reminders+-+4/25/17&utm_medium=email&utm_term=0_f32b935a5f-1c832d9dbf-18677309)** *Sage* **Video**: To further assist communities in preparing for *Sage*, HUD recently released a brief "how-to" video that demonstrates how users can set up accounts in *Sage*. **[Overview of the](https://www.hudexchange.info/trainings/courses/apr-training-overview-of-the-sage-hmis-repository-webinar/1887/?utm_source=HUD+Exchange+Mailing+List&utm_campaign=1c832d9dbf-CoC+APR+Resources+and+Reminders+-+4/25/17&utm_medium=email&utm_term=0_f32b935a5f-1c832d9dbf-18677309)** *[Sage](https://www.hudexchange.info/trainings/courses/apr-training-overview-of-the-sage-hmis-repository-webinar/1887/?utm_source=HUD+Exchange+Mailing+List&utm_campaign=1c832d9dbf-CoC+APR+Resources+and+Reminders+-+4/25/17&utm_medium=email&utm_term=0_f32b935a5f-1c832d9dbf-18677309)* **[HMIS Repository Webinar](https://www.hudexchange.info/trainings/courses/apr-training-overview-of-the-sage-hmis-repository-webinar/1887/?utm_source=HUD+Exchange+Mailing+List&utm_campaign=1c832d9dbf-CoC+APR+Resources+and+Reminders+-+4/25/17&utm_medium=email&utm_term=0_f32b935a5f-1c832d9dbf-18677309)**: On March 16th, HUD hosted a live webinar that reviewed the process of setting up an account in *Sage* and provided guidance on HUD's expectations for the transition from *e-snaps* to *Sage*. **[Ask A Question \(AAQ\) Portal:](https://www.hudexchange.info/program-support/my-question/?utm_source=HUD+Exchange+Mailing+List&utm_campaign=1c832d9dbf-CoC+APR+Resources+and+Reminders+-+4/25/17&utm_medium=email&utm_term=0_f32b935a5f-1c832d9dbf-18677309)** HUD prepopulated *Sage* with the contact information of all the CoC Primary Contacts. If the Primary Contact information submitted to HUD via *e-snaps* is out of date, Grantees need to notify HUD immediately via the AAQ and also update the Applicant Profile in *e-snaps*.